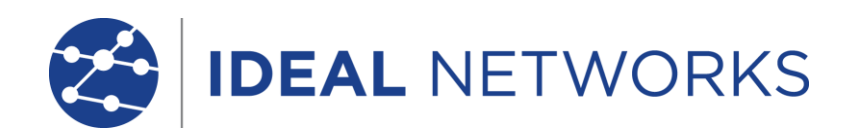

# SecuriTEST<sup>®</sup> IP

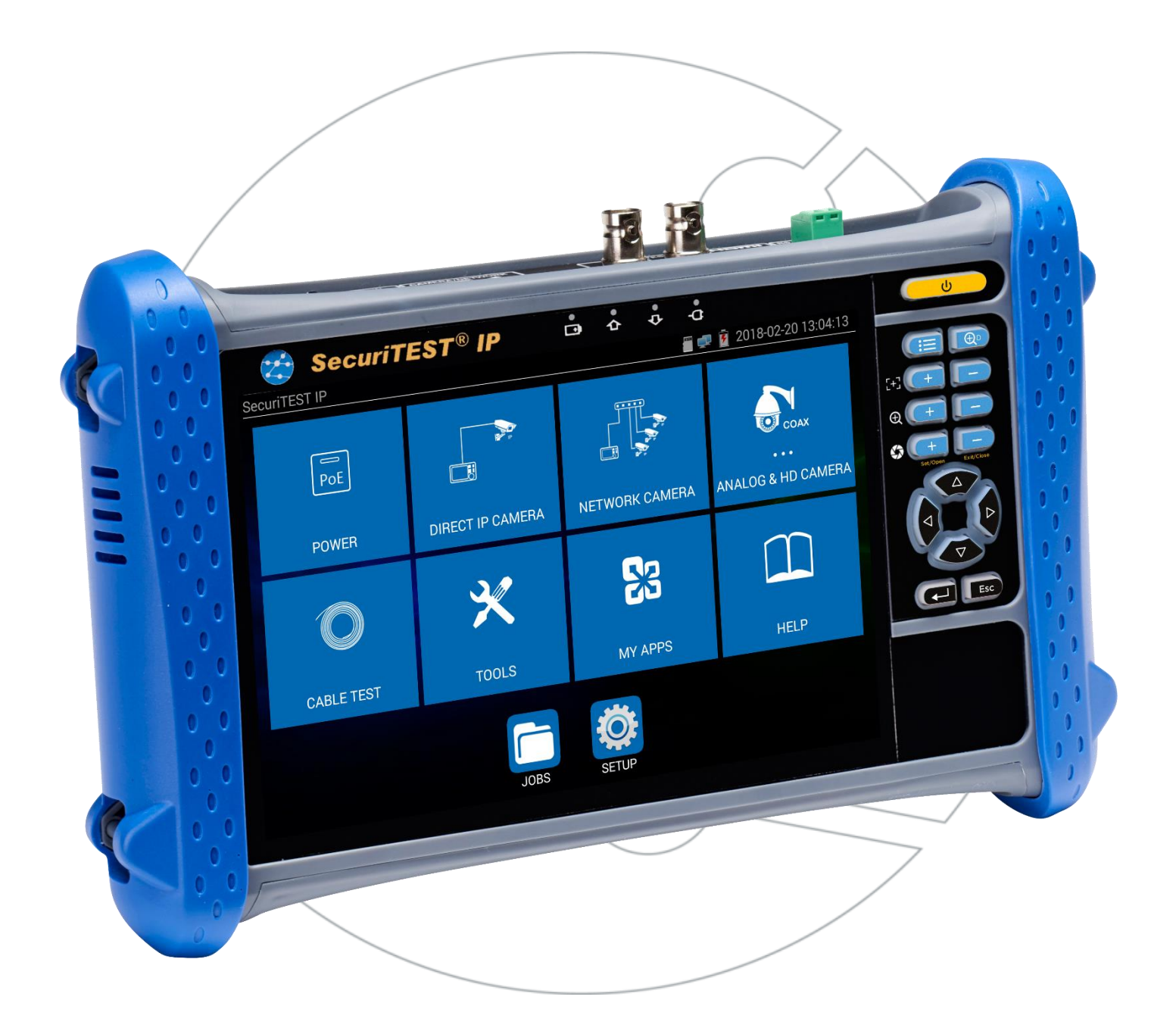

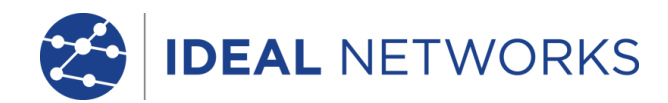

SecuriTEST® IP

Skrócona instrukcja obsługi

171804.03 (03/2018)

IDEAL INDUSTRIES LTD. Stokenchurch House Oxford Road **Stokenchurch** High Wycombe Buckinghamshire HP14 3SX UK [www.idealnetworks.net](WIP/multi%20language%20version/Issue%203/Consolidated/www.idealnetworks.net)

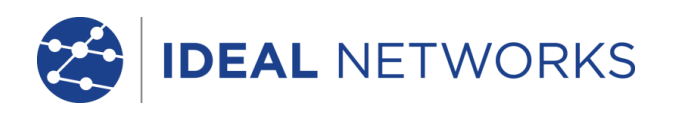

# © IDEAL INDUSTRIES LTD. 2018

Informacje zawarte w tym dokumencie stanowią własność IDEAL INDUSTRIES Ltd. i są dostarczane bez odpowiedzialności za błędy i braki. Żadna część tego dokumentu nie może być powielana ani wykorzystywana, z wyjątkiem przypadków dozwolonych umową lub innym pisemnym zezwoleniem od IDEAL INDUSTRIES Ltd. Prawa autorskie i wszelkie ograniczenia dotyczące kopiowania i używania mają zastosowanie do wszystkich mediów, na których można umieścić te informacje. IDEAL INDUSTRIES Ltd. stosuje politykę ciągłego doskonalenia produktów i zastrzega sobie prawo do zmiany bez powiadomienia specyfikacji, projektu, ceny lub warunków dostawy dowolnego produktu lub usługi. Wszelkie prawa zastrzeżone

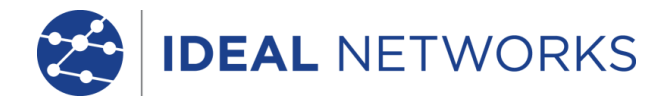

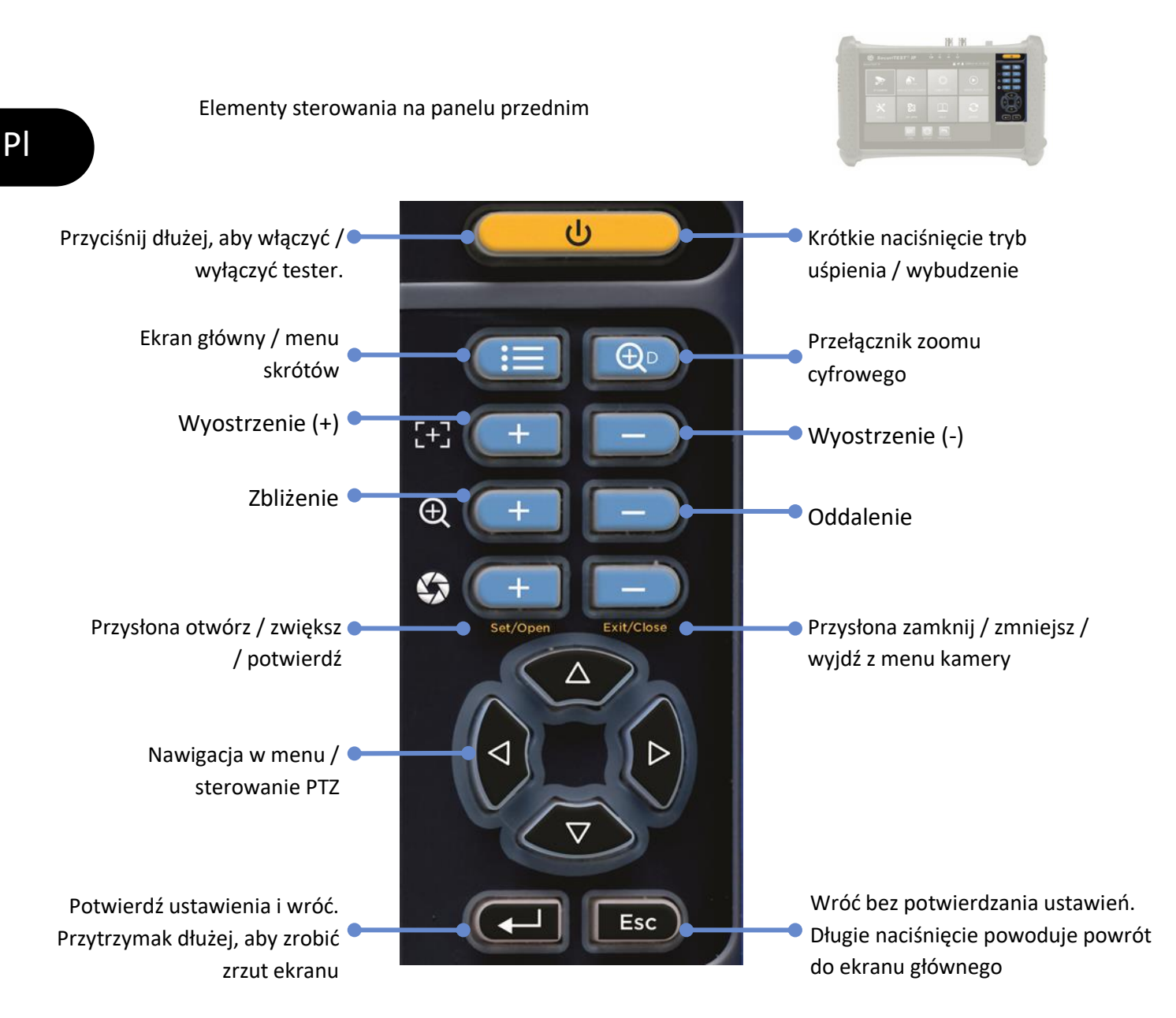

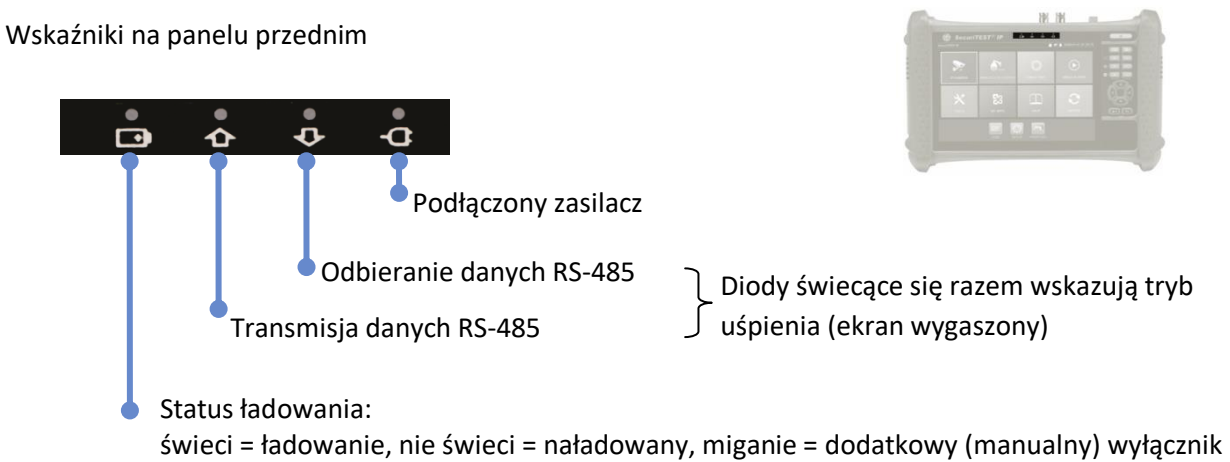

akumulatora jest wyłączony

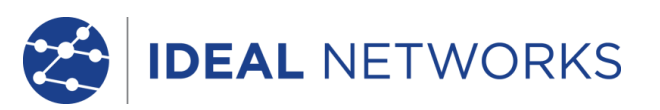

Pl

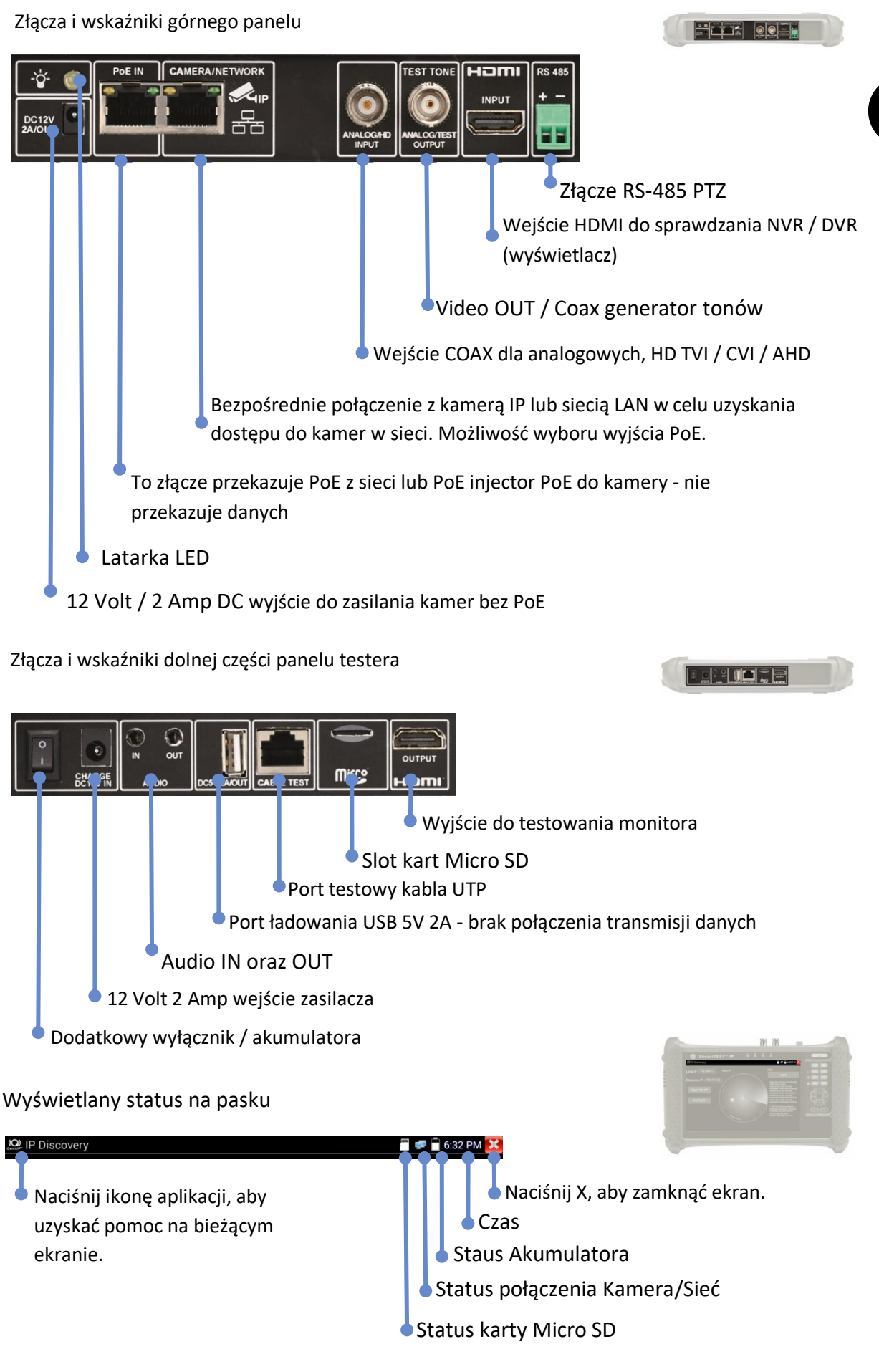

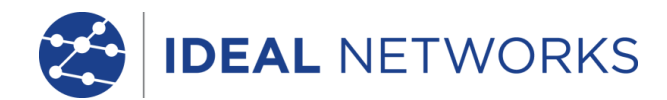

#### TESTOWANIE KAMERY IP

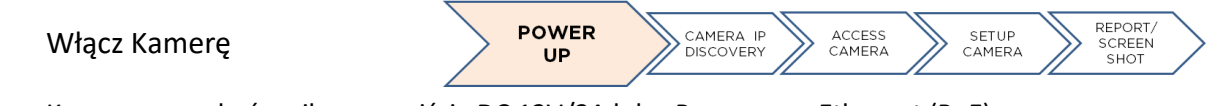

Kamery mogą być zasilane z wyjścia DC 12V/2A lub z Power over Ethernet (PoE).

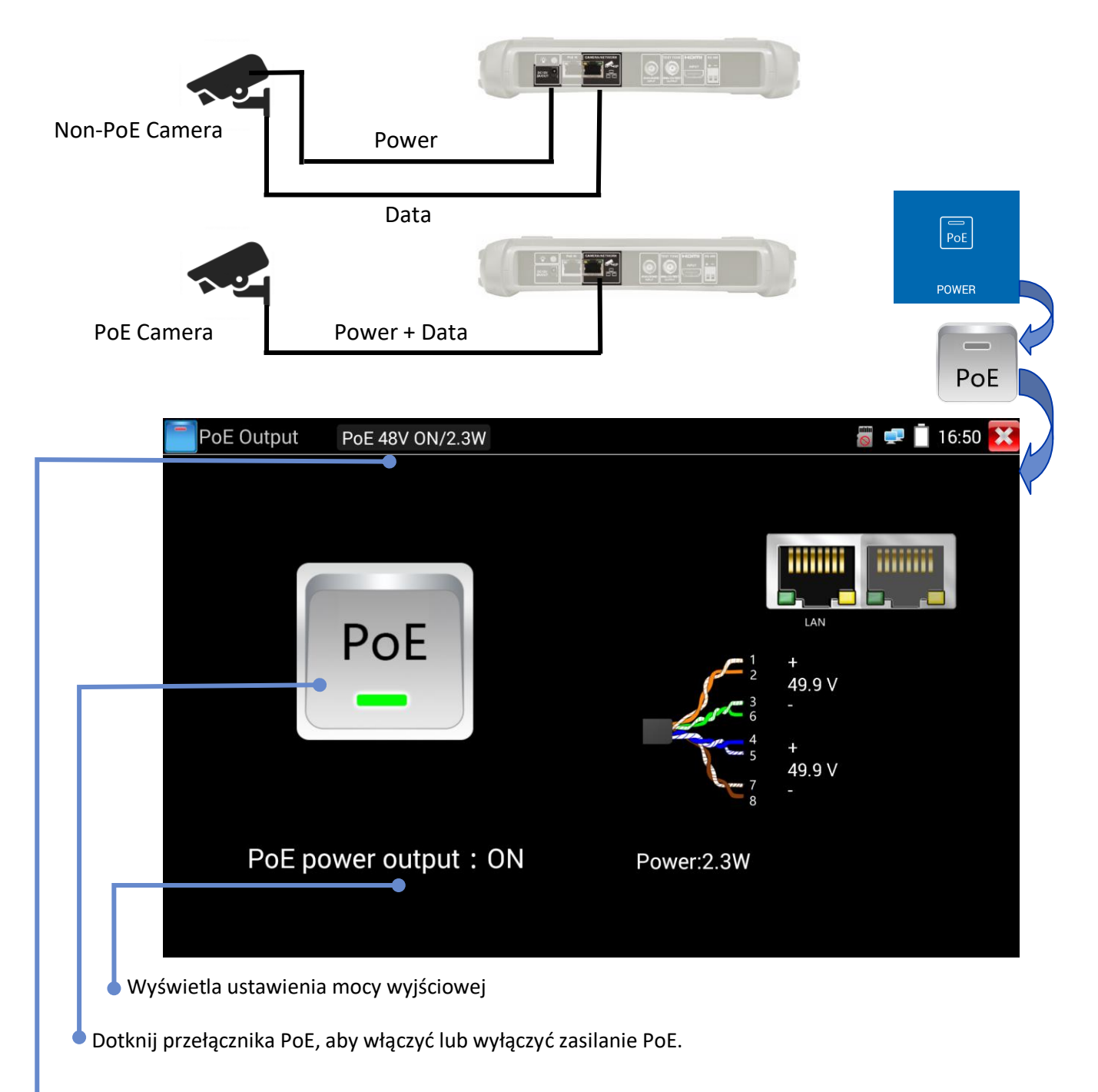

Wyświetla napięcie PoE, stan i moc pobieraną przez kamerę.

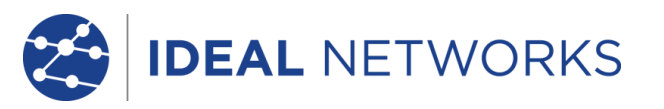

ACCESS<br>CAMERA

SETUP<br>CAMERA

**CAMERA IP** 

**DISCOVERY** 

POWER

 $\cup$ 

Pl

REPORT/<br>SCREEN

**SHOT** 

Szybkie wykrywanie urządzeń IP

Narzędzie IP Discovery umożliwia wykrywanie i testowanie podłączonej kamery IP. Kamera może być podłączona bezpośrednio lub przez sieć.

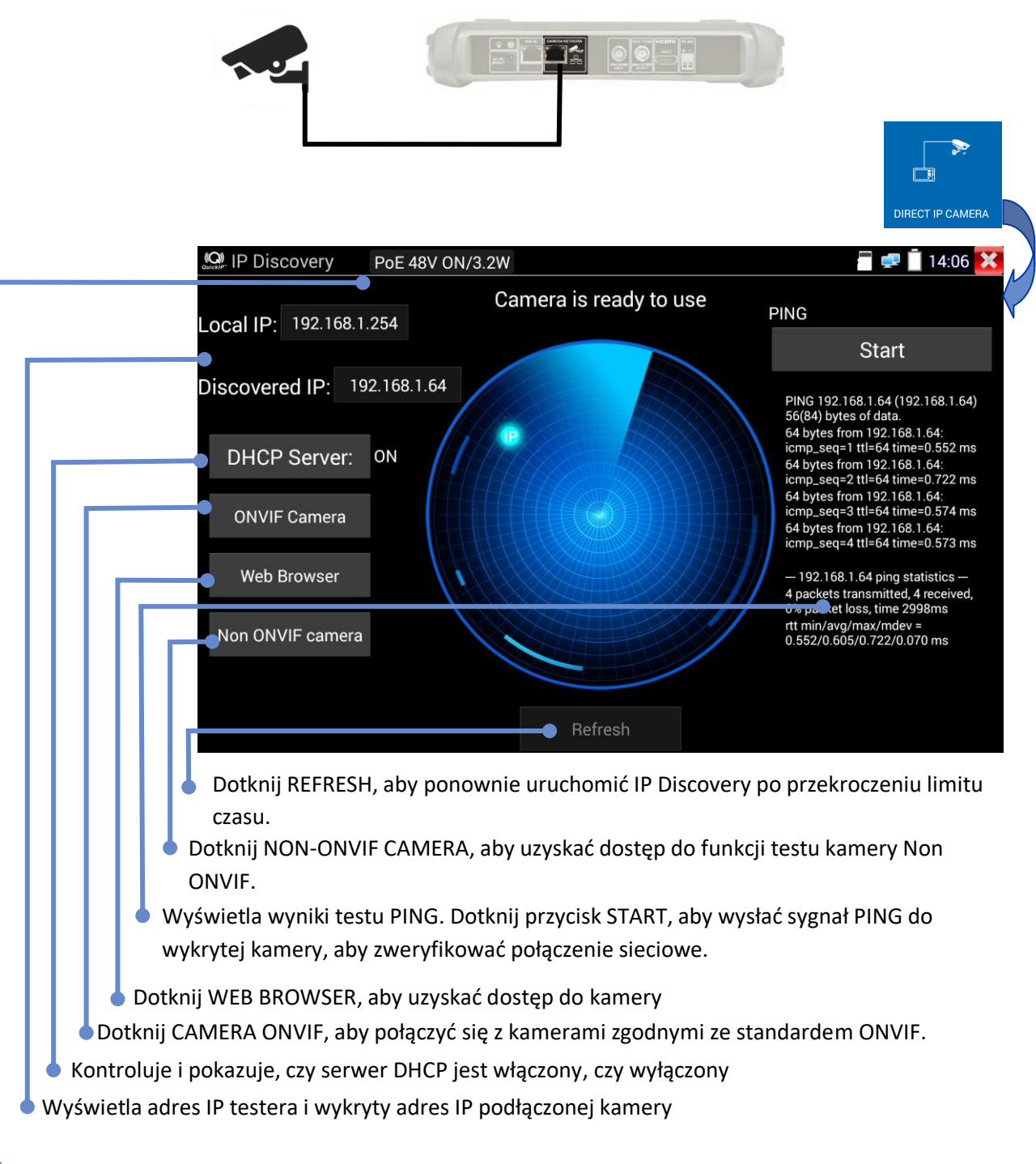

Wyświetla napięcie PoE, stan i moc pobieraną przez kamerę

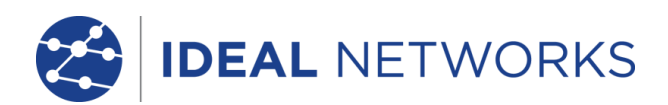

## Test ONVIF Camera

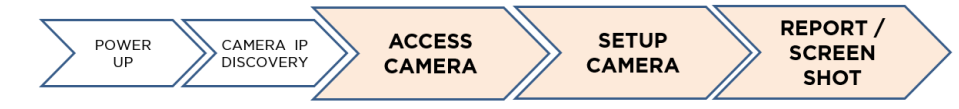

Kamery, które są zgodne ze standardowymi metodami komunikacji ustanowionymi przez Open Network Video Interface Forum (ONVIF), można łączyć i testować bez konieczności dodatkowych ręcznych ustawień połączenia, niezależnie od marki (firmy) kamery, z oprócz podania nazwy użytkownika i hasła.

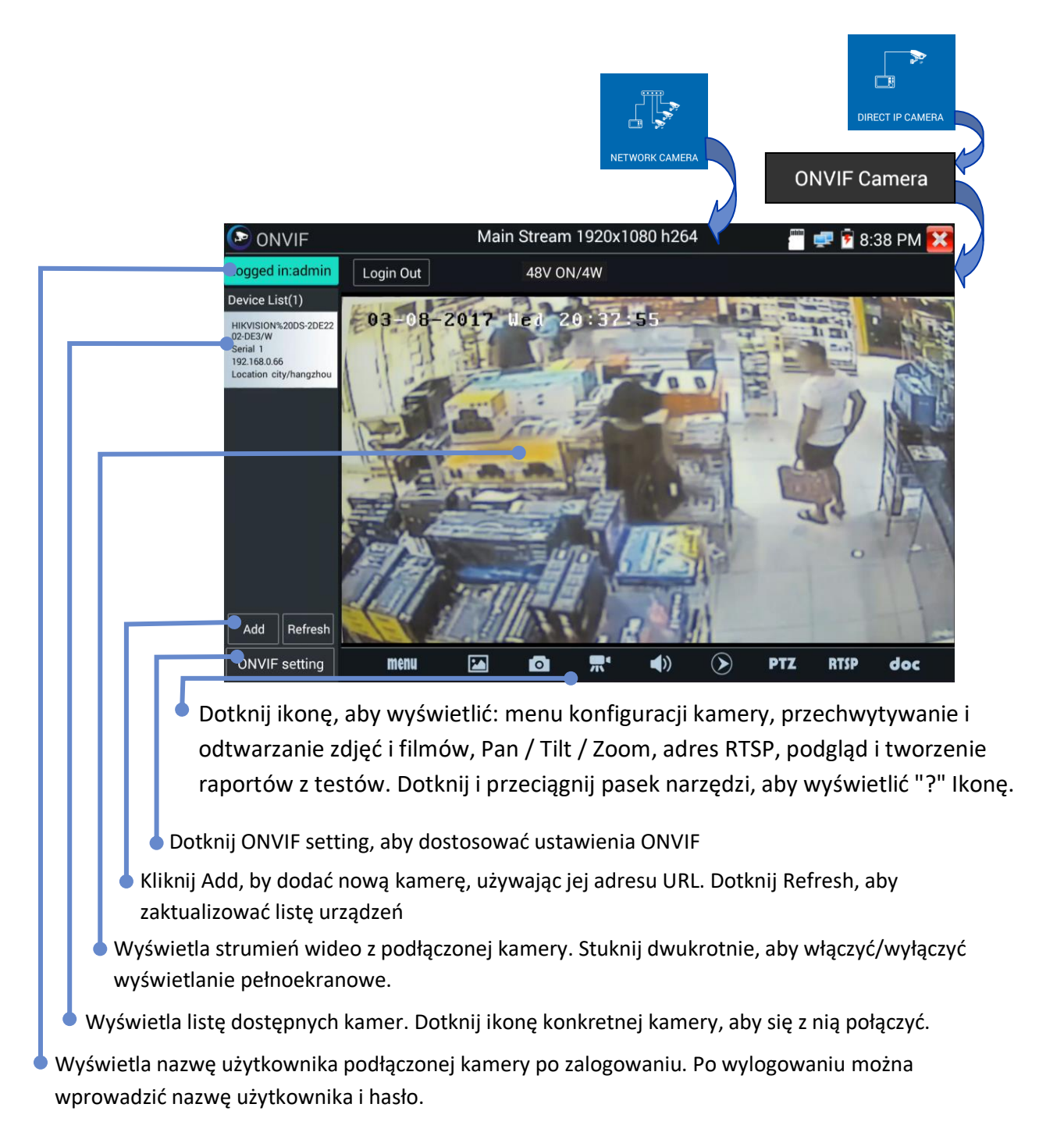

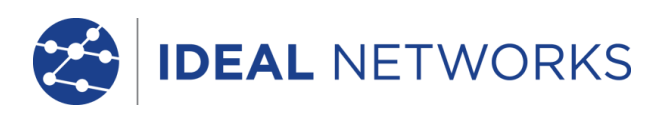

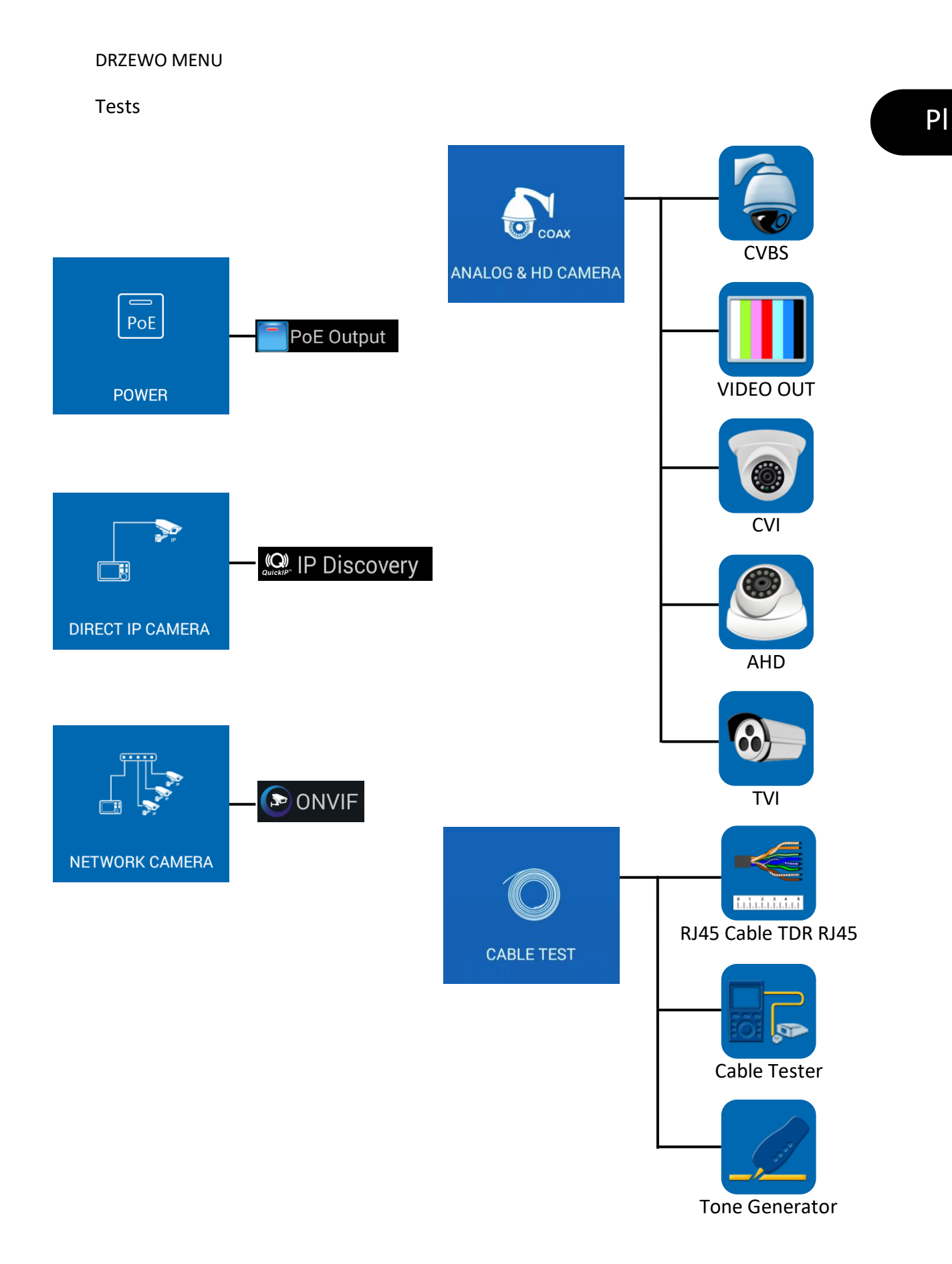

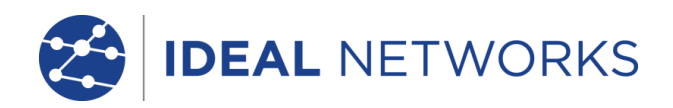

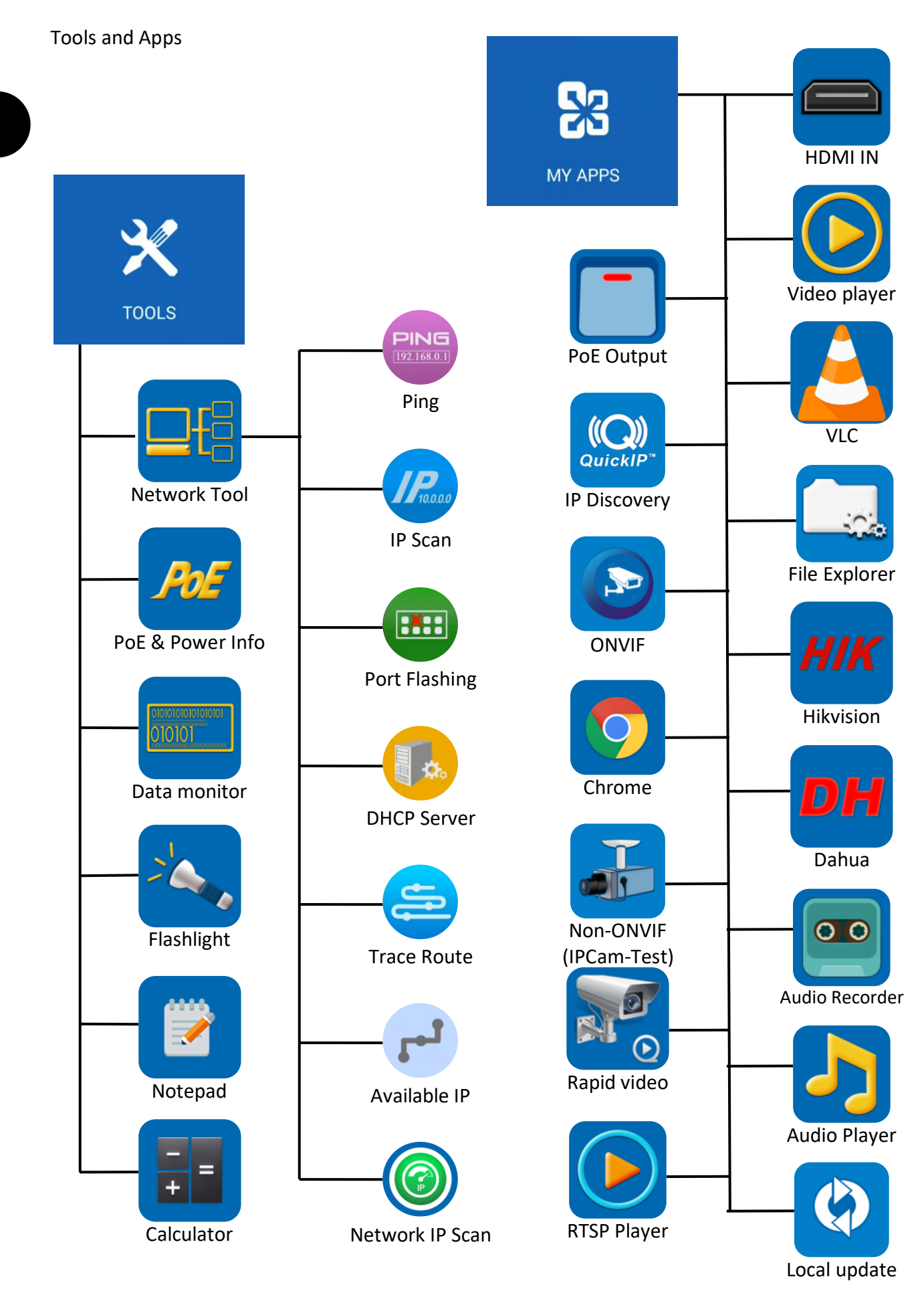

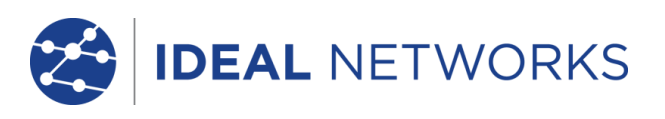

## Setup & Others

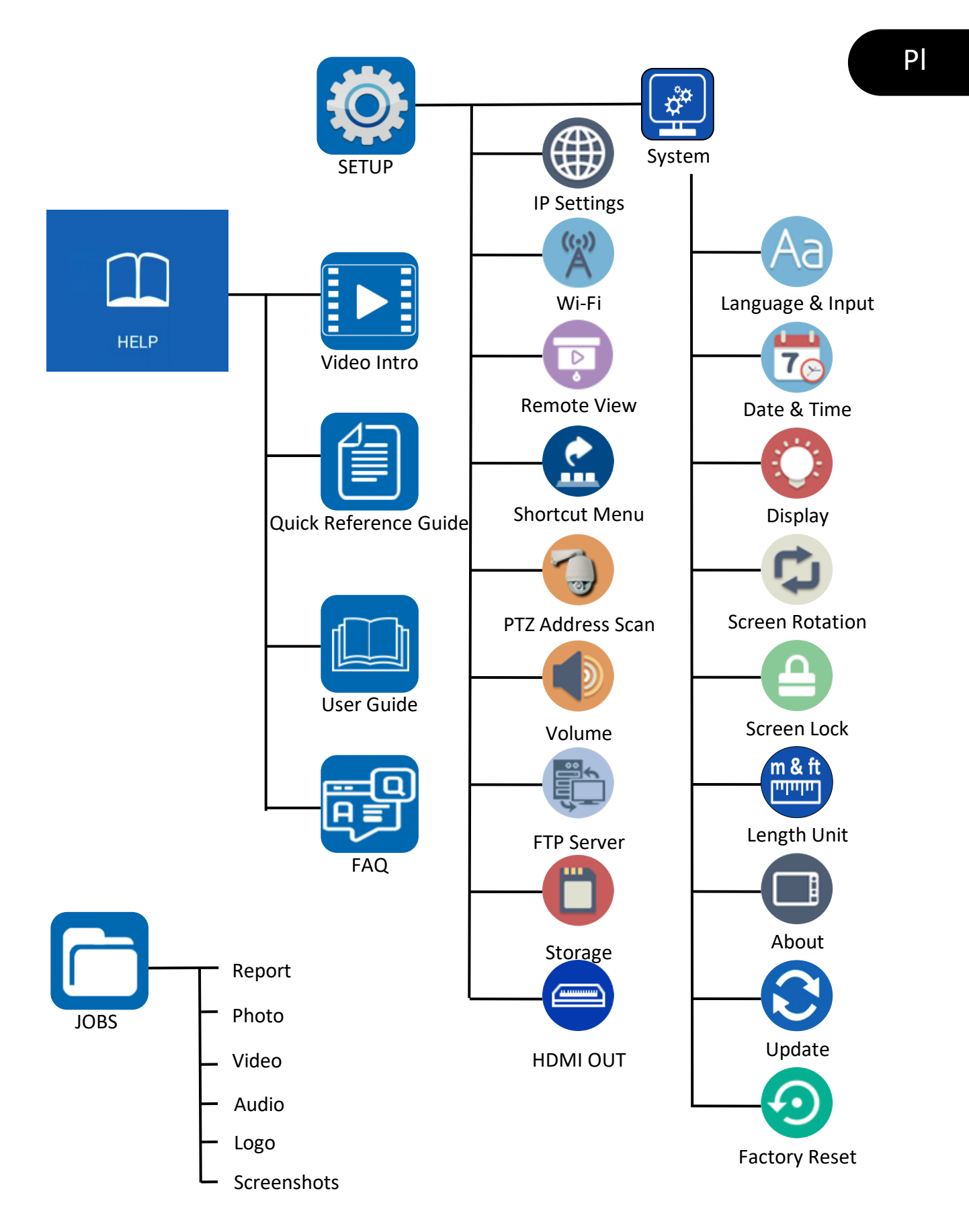